# **Отчет Посещение геозон. СКАУТ-Эксплорер 3.5**

 Отчет служит для получения данных о посещении транспортным средством тех или иных зон, отмеченных на карте. Перед построением отчета требуется нанести на карту интересующие зоны. Подробнее про этот шаг прочитайте в пункте [Редактор зон](/wiki/%D0%A0%D0%B5%D0%B4%D0%B0%D0%BA%D1%82%D0%BE%D1%80%20%D0%B3%D0%B5%D0%BE%D0%B7%D0%BE%D0%BD%20%D0%B2%20%D0%A1%D0%9A%D0%90%D0%A3%D0%A2-%D0%AD%D0%BA%D1%81%D0%BF%D0%BB%D0%BE%D1%80%D0%B5%D1%80%203.5/).

## **Настройка отчёта**

При его вызове отчета, у вас есть возможность произвести необходимые настройки.

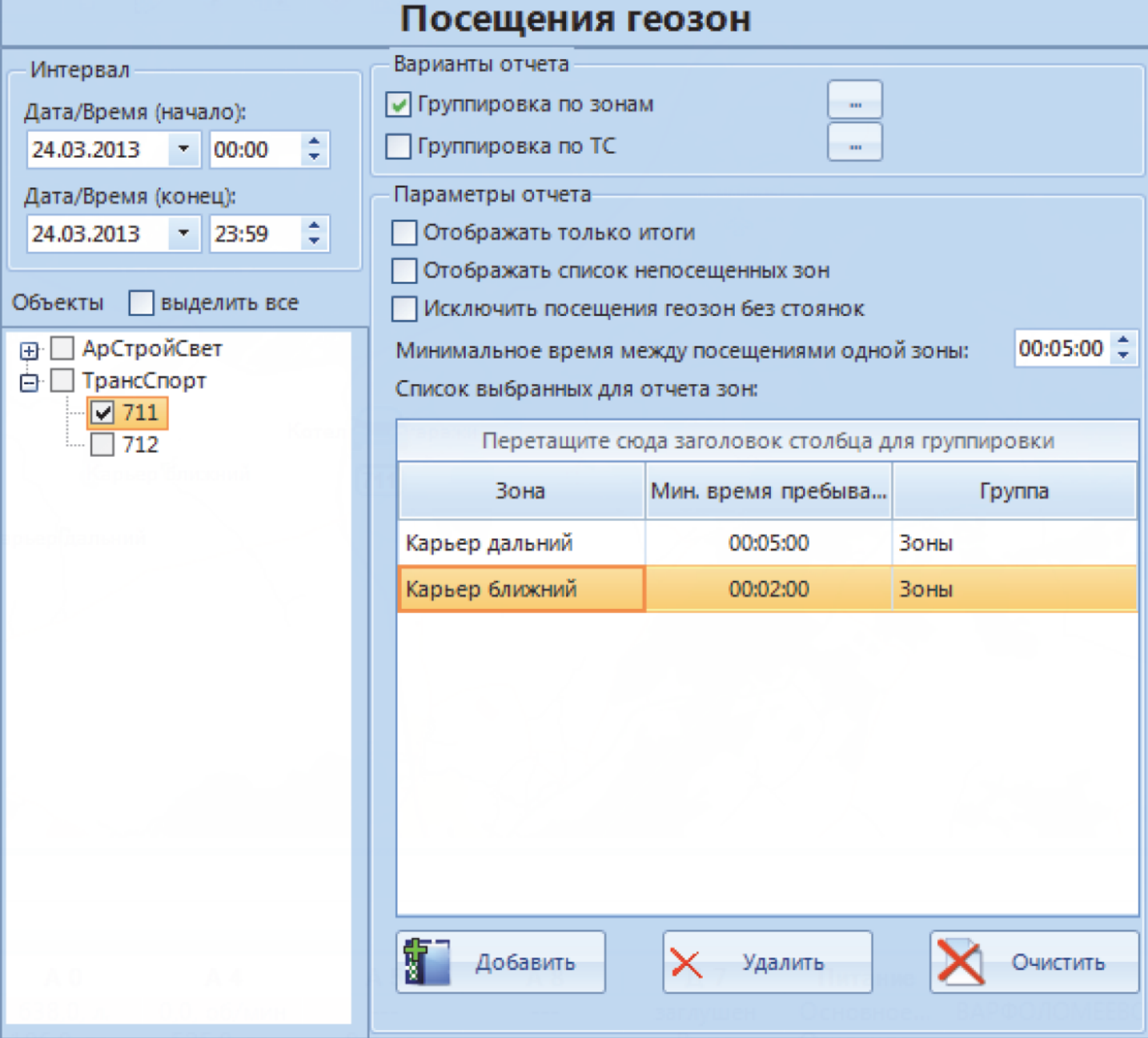

**Рисунок 1 - Настройки отчета Посещение геозон**

Задать промежуток времени, за который требуется получить отчет, выбрать интересующие

транспортные средства. Следующим шагом следует указать интересующие варианты отчёта (**Группировка по зонам**, **Группировка по ТС**) и поля в них.

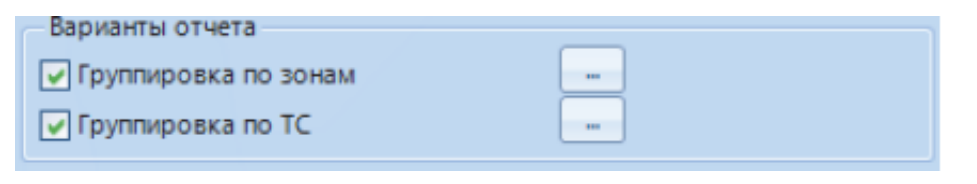

**Рисунок 2 - Выбор варианта отчета**

### В зависимости от типа группировки доступны различные поля для отчета.

**3** Отмена

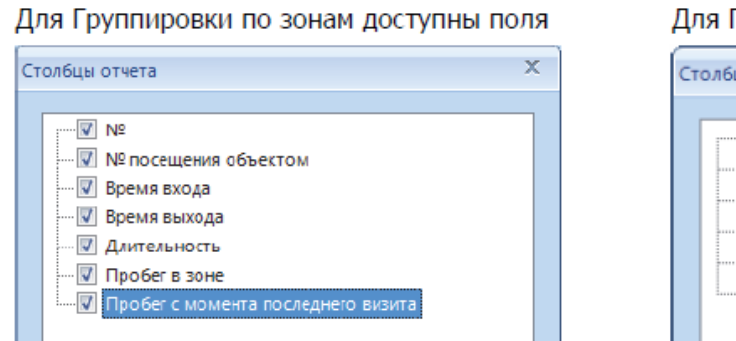

0

OK

#### руппировки по ТС доступны поля

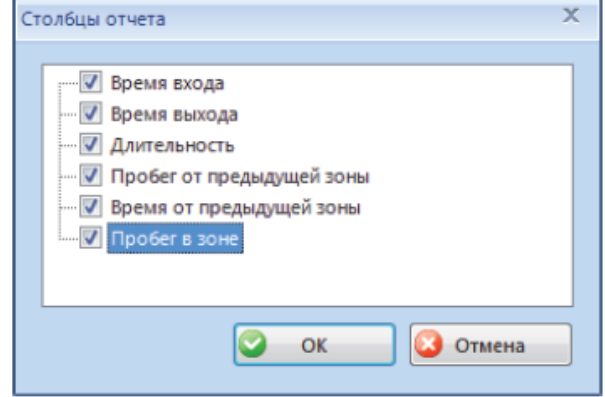

**Рисунок 3 - Настройка столбцов отчета в зависимости от выбранной группировки**

Далее следует добавить интересующие статические и динамические зоны (с указанием радиуса), параметр **Минимальное время в зоне** позволять фильтровать кратковременные посещения зоны.

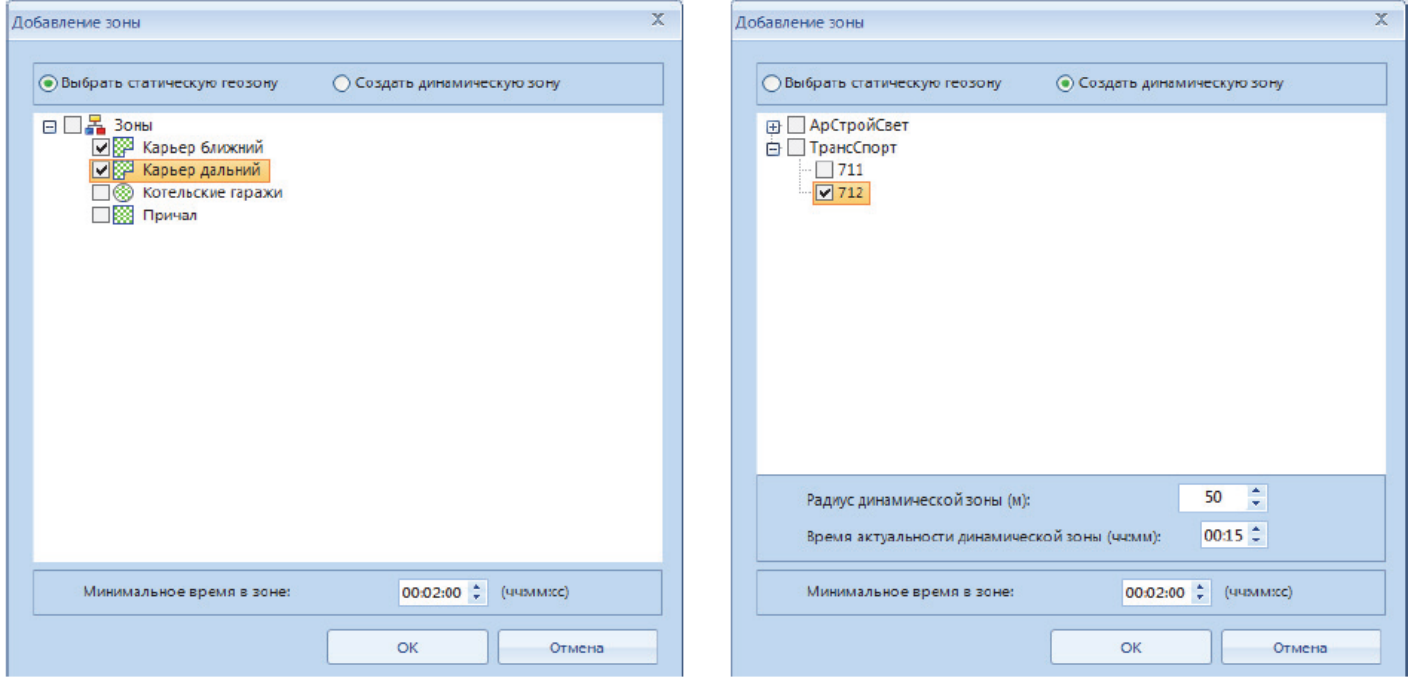

## **Рисунок 4 - Добавление статических и динамических зон (с указанием радиуса)и минимального времени**

*Время актуальности динамической зоны* – время в минутах, в течение которого динамическая зона будет учитываться при подсчёте посещений, несмотря на отсутствие от её центра новых сообщений.

В разделе **Параметры отчёта** указать:

- *Отображать только итоги* будет отображена только итоговая статистика,
- *Отображать список непосещённых зон* в отчёт будет добавлен список зон, которые не посетил ни один объект мониторинга,
- *Минимальное время между посещениями одной зоны* определяет интервал времени между посещениями одной зоны, меньше которого два следующих друг за другом посещений объединяются в одно.

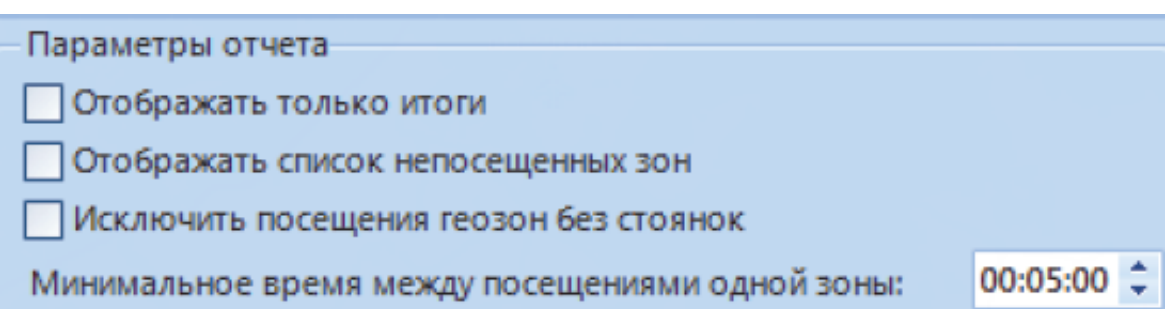

## **Рисунок 5 - Настройка параметров отчета**

**Обратите внимание:** в [Этой](/wiki/%D0%9F%D1%80%D0%B8%D0%BC%D0%B5%D1%80%20%D0%B8%20%D0%BE%D0%BF%D0%B8%D1%81%D0%B0%D0%BD%D0%B8%D0%B5%20%D0%BE%D1%82%D1%87%D0%B5%D1%82%D0%B0%20%D0%9F%D0%BE%D1%81%D0%B5%D1%89%D0%B5%D0%BD%D0%B8%D0%B5%20%D0%B3%D0%B5%D0%BE%D0%B7%D0%BE%D0%BD.%20%D0%A1%D0%9A%D0%90%D0%A3%D0%A2-%D0%AD%D0%BA%D1%81%D0%BF%D0%BB%D0%BE%D1%80%D0%B5%D1%80%203.5/) статье можно ознакомиться с подробным описанием отчета.

[<<Назад](/wiki/%D0%9E%D1%82%D1%87%D0%B5%D1%82%20%D0%9E%D0%B1%D0%BE%D1%80%D0%BE%D1%82%D1%8B%20%D0%B4%D0%B2%D0%B8%D0%B3%D0%B0%D1%82%D0%B5%D0%BB%D1%8F%20%D0%B2%20%D0%A1%D0%9A%D0%90%D0%A3%D0%A2-%D0%AD%D0%BA%D1%81%D0%BF%D0%BB%D0%BE%D1%80%D0%B5%D1%80%203.5/) [Перейти к содержанию](/wiki/%D0%A0%D1%83%D0%BA%D0%BE%D0%B2%D0%BE%D0%B4%D1%81%D1%82%D0%B2%D0%BE%20%D0%BF%D0%BE%D0%BB%D1%8C%D0%B7%D0%BE%D0%B2%D0%B0%D1%82%D0%B5%D0%BB%D1%8F%20%D0%A1%D0%9A%D0%90%D0%A3%D0%A2-%D0%AD%D0%BA%D1%81%D0%BF%D0%BB%D0%BE%D1%80%D0%B5%D1%80%203.5/) [Далее>>](/wiki/%D0%9E%D1%82%D1%87%D0%B5%D1%82%20%D0%A1%D0%BE%D0%BE%D0%B1%D1%89%D0%B5%D0%BD%D0%B8%D1%8F%20%D0%BE%D1%82%20%D0%BE%D0%B1%D1%8A%D0%B5%D0%BA%D1%82%D0%B0.%20%D0%A1%D0%9A%D0%90%D0%A3%D0%A2-%D0%AD%D0%BA%D1%81%D0%BF%D0%BB%D0%BE%D1%80%D0%B5%D1%80%203.5/)